**У Д К 004.4 2** 

## **ІНФОРМАЦІЙНА ТЕХНОЛОГІЯ ПСИХОФІЗІОЛОГІЧНОГО ВІДБОРУ КАНДИДАТІВ НА КОНТРАКТНУ СЛУЖБУ: КАРТКА ПСИХОЛОГІЧНОГО СУПРОВОДУ**

**С.М. Злепко<sup>1</sup> , В.В. Петренко<sup>2</sup> , С.В. Костішин<sup>1</sup> , Л.Г. Коваль<sup>1</sup>**

*Вінницький національний технічний університет<sup>1</sup> Військово-морський флот<sup>2</sup>*

В статті наведено принцип роботи з Карткою психологічного супроводу тестового програмного комплексу "Військкомат-контракт", розглянуто його основні структурні елементи і способи використання для вирішення різних задач. Подається опис використаних психодіагностичних методик.

**Ключові слова:** військкомат-контракт, картка психологічного супроводу, бібліотека тестів, тестування кандидатів.

### **ИНФОРМАЦИОННАЯ ТЕХНОЛОГИЯ ПСИХОФИЗИОЛОГИЧЕСКОГО ОТБОРА КАНДИДАТОВ НА КОНТРАКТНУЮ СЛУЖБУ: КАРТОЧКА ПСИХОЛОГИЧНОГО СОПРОВОЖДЕНИЯ**

**С.М. Злепко<sup>1</sup> , В.В. Петренко<sup>2</sup> , С.В. Костишин<sup>1</sup> , Л.Г. Коваль<sup>1</sup>**

*Винницкий национальный технический университет<sup>1</sup> Военно-морской флот<sup>2</sup>*

В статье приведен принцип работы с Карточкой психологического сопровождения тестового программного комплекса " Военкомат-контракт". Рассмотрены его основные структурные элементы и способы использования для решения различных задач. Подается описание использованных психодиагностических методик.

**Ключевые слова:** военкомат-контракт, карточка психологического сопровождения, библиотека тестов, тестирование кандидатов на службу.

# **INFORMATION TECHNOLOGY OF CANDIDATES PSYCHOPHYSIOLOGICAL SELECTION FOR THE CONTRACT SERVICE: CARD OF PSYCHOLOGY ACCOMPANIMENT**

**S.M. Zlepko<sup>1</sup> , V.V. Petrenko<sup>2</sup> , S.V. Kostishyn<sup>1</sup> , L.G. Koval<sup>1</sup>**

*Vinnica national technical university<sup>1</sup> Navy<sup>2</sup>*

Principle of work with Card of psychological accompaniment of test programmatic complex "Voenkomat-konrakt" have shown. His basic structural elements and methods of use for the decision of different tasks have considered. Description of used psychodiagnostical methods has given.

**Key words:** voenkomat-konrakt, card of psychological accompaniment, library of tests, testing of candi dates for service

**Вступ.** На сьогоднішній день при професійному відборі на службу за контрактом в Збройні Сили все більше уваги приділяється критеріям, які пов'язані із психофізіологічною надійністю кандидатів. Такі дослідження вимагають від військових комісаріатів і інших структур значних ресурсних затрат, особливої уваги та чіткої і надійної роботи. Оптимізація цього процесу є ключовим питанням досліджень у області професійного відбору кандидатів.

#### **ІСНУЮЧА ПРОБЛЕМА**

Виникає необхідність у створенні "програми - банку даних", у якій повинна оброблятися і зберігатися інформація про кандидата на службу, результати його первинної психодіагностики і результати поточного діагно-

<sup>©</sup> С.М. Злепко, В.В. Петренко, С.В. Костішин, Л.Г. Коваль

Медична інформатика та інженерія, № 1, 2010 15

стичного контролю стану психічного здоров я військовослужбовця. Така програма дозволила б оптимізувати процес відбору кандидатів на посаду і забезпечила контроль їх майбутньої професійної діяльності.

### **ВИРІШЕННЯ ПРОБЛЕМИ**

Важливою функцією є створення інтегрального резюме придатності кандидата.

Запуск програми відбувається за допомогою ярлика "ВКК" на робочому столі або в групі програм: "Пуск" - "Программы" - "ВКК" - "ВКК.БХБ" Результатом його запуску буде завантаження програми, яка відкриється з модуля ідентифікації користувача.

Програма "Карта психологічного супроводу" складається з трьох основних частин, які винесені на різні вкладки: "Біографічні дані", "Результати психодіагностики", "Проходження психодіагностики" [1].

"Біографічні дані": забезпечує відображення особистих даних кандидата;

"Результати психодіагностики": дозволяє сформувати інтегральне резюме кандидата (рис. 1);

"Проходження психодіагностики": відображає історію проходження тестування кандидатом (рис. 2).

Обов'язкові для заповнення поля в картці: "№ картки" "Прізвище", "Ім'я", "По батькові", " Стать", "Дата

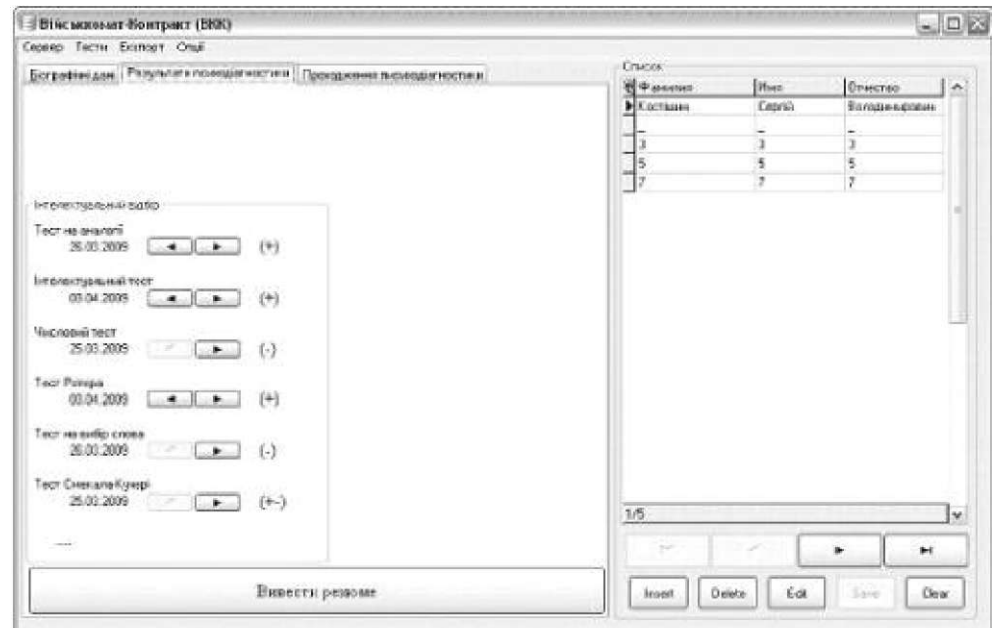

*Рис. 1.* **Картка психологічного супроводу, вкладка "Результати психодіагностики".** 

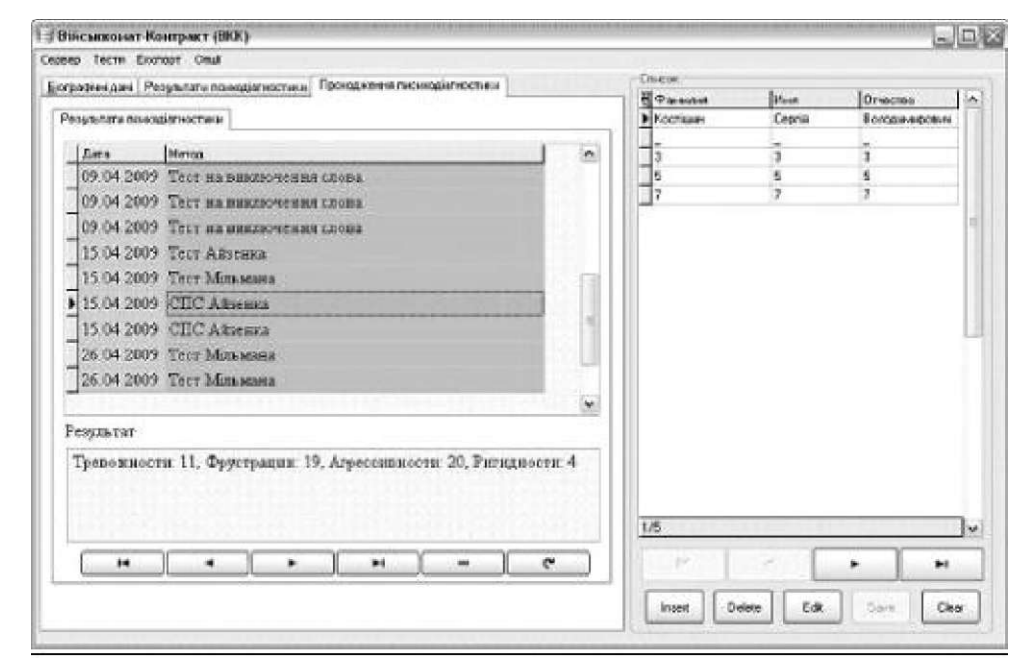

*Рис. 2.* **Картка психологічного супроводу, вкладка "Проходження психодіагностики".** 

народження", "Фізична підготовка", "Соціальний стан". Ці поля необхідні для ідентифікації кандидата, формування інтегрального резюме, коректного пошуку кандидатів в базі даних. При збереженні пустих полів програма видасть відповідне попередження.

З програми можна керувати всіма основними функціями комплексу, перелік яких наведений далі.

Для адекватного відображення при експорті у MS Word вставлених у карту фотокарток необхідно, щоб вони були відповідного розміру, 2 х 3 см. Формат електронних фотокарток має бути \*.bmp, \*.jpg, \*.gif. Внесення фотокартки не обов'язкове.

А. Ідентифікація оператора.

Після запуску програмного комплексу відбувається ідентифікація оператора програми і підключення до сервера баз даних. При першому запуску програми необхідно ввести дані сервера: ім'я користувача "User name" і пароль "Password" (який вводився при встановленні сервера баз даних MySQL), ім'я сервера "Server" (ім'я машини в локальній мережі, на якій встановлена серверна версія програмного комплексу), порт і ім'я бази даних змінювати не потрібно. Після цього натискається кнопка "Connect" і відбувається підключення клієнтської програми до сервера баз даних.

Якщо ставиться серверна версія програмного комплексу без локальної мережі, у полі "Server" прописується ім'я localhost.

Після цього необхідно ввести Логін ("Login") і Пароль ("Password"), це ті дані, які вводилися за допомогою програми "Оператор". Наявність логіна і пароля обов'язкова. При невірному вводі цих даних програма видасть попередження і автоматично закриється.

Б. Робота з карткою психологічного супроводу.

Якщо ідентифікація оператора пройшла успішно, на екран монітора виводиться вікно системи пошуку кандидатів, якщо ні - програма завершує свою роботу. Після успішного пошуку відкриється програма "Картка психологічного супроводу" кандидатів.

В. Створення "Картки психологічного супроводу" нового кандидата.

Для створення нової картки психологічного супроводу необхідно виконати наступні дії:

1. Натиснути кнопку "+".

2. На вкладці "Бібліографічні дані" в полі "№ картки" ввести номер кандидата, картка якого повинна бути введеною в базу даних.

3. Натиснути кнопку "Зберегти зміни".

4. В пустих полях ввести всі необхідні дані про кандидата.

5. Натиснути кнопку "Зберегти зміни".

Результатом виконаних дій буде створення в базі даних на сервері картки відповідного кандидата для проходження тестів і формування портрету особистості. Перехід між основними полями картки здійснюється шляхом натискання навігаційних кнопок $\mathbb{C}^{\mathbb{C}^{\times}}$ і " - $\mathbb{V}^{\cdot}$ .

Г. Головне меню програми карток психологічного супроводу.

В картці психологічного супроводу передбачені поля, без заповнення яких неможлива коректна робота програми і її складових блоків - "Прізвище", "Ім'я", "По батькові", "Дата народження", "Спецзвання", "Посада", "В ОВС з", "Підрозділ". При збереженні введеної картки з одним або кількома пустими полями програма автоматично проставить символ " " Дата народження встановиться 01.01.1990.

Головне меню складається з 4-х вкладок: "Файл", "Експорт", "Тести", "Опції" (таблиця). Кожна з цих вкладок включає в себе випадаючі меню, що виконують певні дії.

При експорті карток психологічного супроводу і результатів тестів вони автоматично зберігаються у папці "Мої документи" на комп'ютері оператора.

| Пункт меню | Вкладка                 | Опис функції                                                                                           |
|------------|-------------------------|----------------------------------------------------------------------------------------------------|
| "Файл"     | "Пошук"                 | Виводить вікно пошуку кандидатів (Ctrl+F)                                                              |
|            | "Показати дерево служб" | Виводиться дерево служб кандидатів (Ctrl+T)                                                            |
|            | "Обновити базу"         | Виконує оновлення локальної бази даних (Ctrl+R)                                                        |
|            | "Exit"                  | Виконує вихід з програми (Ctrl+Q)                                                                      |
| "Експорт"  | "Експорт карти"         | Експорт внесених даних про обраного кандидата з бази<br>сервера у середовище MS Word (Ctrl+E) (Рис. 3) |
| "Тести"    | "Тест Олдхема"          | Основний тест (Alt+O)                                                                                  |
|            | "Відбір на навчання"    | Батарея тестів на навчання                                                                             |
|            | "Бібліотека тестів"     | Дозволяє створювати список тестів, які завантажуються<br>послідовно без виводу результатів тестування  |
|            |                         | Список відповідних тестів                                                                              |
| "Опції"    | "Мова"                  | Вибір мови (українська і російська)                                                                    |

**Таблиця.** Головне меню програми "Військкомат-контракт"

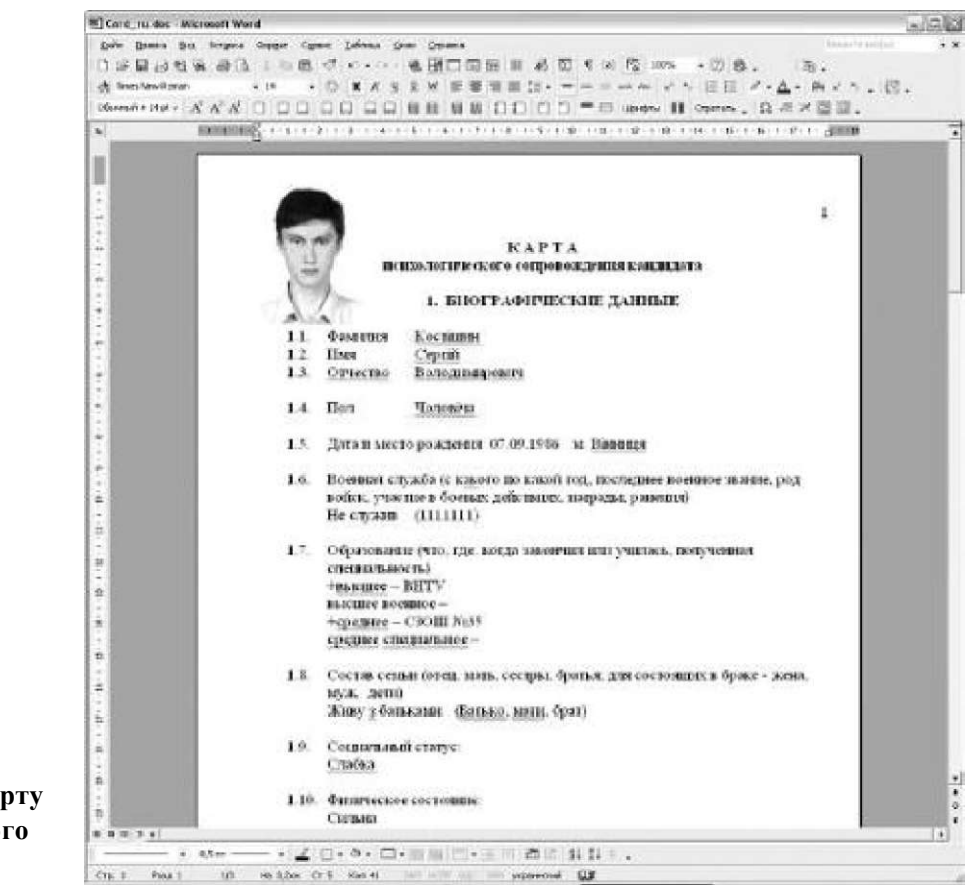

*Рис. 3.* **Приклад експорту картки психологічного супроводу.** 

Д. Бібліотека діагностичних методик.

Програмний комплекс спроектований таким чином, що передбачає використання десяти тестових методик. Це тести Кеттела, Мільмана, Айзенка і група тестів на визначення інтелектуального рівня кандидата **[3].** Всі вони призначені для отримання даних, які стосуються різноманітних сфер життя кандидата на службу. Причому кожен тест відповідає певним цілям і забезпечує отримання певних досить специфічних даних. Тестові методики можна запустити із меню інтерфейсу **"** Картки психологічного супроводу".

Батарея тестів (рис. **4)** призначена для послідовного запуску обраного списку тестів без виводу ре-

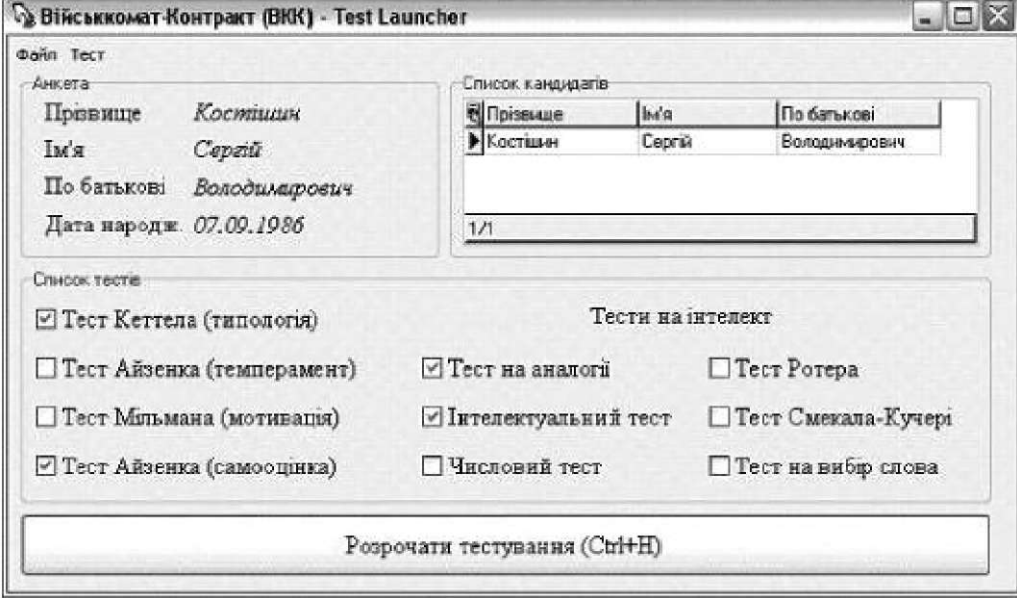

*Рис. 4.* **Батарея тестів.** 

зультатів тестування на екран. У випадку вибору батареї тестів відкривається вікно з переліком доступних методик. Після вибору необхідних тестів (проставляючи галочки навпроти відповідних написів) і натискання кнопки "Розпочати тестування", формується динамічний процес автоматичного почергового запуску тестів. Після проходження кожного тесту він автоматично закривається і відкривається наступний вибраний зі списку.

Після закінчення проходження всього ланцюжка тестів буде видане повідомлення і програма автоматично закривається.

Кожний тест складається з вікна вибору респондента, в якому відображаються основні анкетні дані кандидата, відомості про його попередні тестування і власне вікна тестування, в якому виводяться текст питання, його номер і варіанти відповіді. Деякі специфічні тести можуть відрізнятися від даної схеми.

Для початку тестування необхідно натиснути на пункт " Розпочати тестування" на вкладці "Тест". На екрані з'явиться інструкція до тесту. Уважно її прочитавши і поставивши мітку навпроти відповідного твердження кандидат зможе коректно пройти тест.

Тест Кеттела (16-факторний). Для проходження тесту спочатку необхідно вибрати кандидата зі списку, його дані - стать і вік і вибрати пункт "Розпочати тестування" на вкладці "Тест". Після цього буде виведена інструкція і при натисненні на кнопку "Розпочати тестування" буде виведено питання і 3 варіанти відповіді на нього. Для тесту діють гарячі клавіші (для 1 варіанту - "1", для 2 варіанту - "2" і для 3 варіанту - "3").

Тест Айзенка (темперамент). Необхідно натиснути кнопку "Розпочати тестування". Кандидату пропонується прочитати кожне твердження і вирішити, вірне чи невірне воно стосовно нього.

Тест Мільмана (мотивація). На кожне твердження видається перелік частинних випадків. Необхідно оцінити кожний з цих 8-ми випадків у контексті головного твердження. Оцінювання здійснюється за

#### **Література**

1. Злепко С. М. Тестовий програмний комплекс " Військкомат-контракт" для відбору кандидатів на військову службу за контрактом в Збройні Сили України / С.М. Злепко, О.В. Коломієць, Л.Г. Коваль, В.В. Петренко // Вимірювальна та обчислювальна техніка в технологічних процесах. - 2008. - № 2. - С. 149-152.

2. Злепко С. М. Структурно-функціональна модель психо-

шкалою: повністю згоден (клавіша "1"), мабуть так (клавіша "2"), як коли (клавіша "3"), ні (клавіша "4"), важко сказати (клавіша "5").

Тест Айзенка (самооцінка). В тесті в якості питання зображається ситуація і дається 3 варіанти відповіді: присутня часто (клавіша "1"), присутня рідко (клавіша "2") і відсутня (клавіша "3").

Інтелектуальні тести. В програмі передбачена можливість проходження тестів по відбору на навчання (інтелектуальний, числовий, на аналогії, на визначення слова, Смекала-Кучері, Ротера) один за одним з метою отримання комплексної оцінки про придатність кандидата до навчання. Для цього в меню програми Картки психологічного супроводу "Тести" - "Відбір на навчання" виведений пункт "Послідовне проходження тестів". При виборі цього пункту завантажиться інформаційне вікно, в якому можна переглянути результати проходження тестів відбору на навчання вибраного кандидата. Натиснувши комбінацію клавіш "Ctrl + H" або вибравши відповідний пункт з меню "Тест" можна запустити послідовне проходження тестів. При проходженні зазначених шести тестів необхідно в ручному режимі проставити кількість правильних відповідей після проходження тесту рівня загальної обізнаності, комп'ютерний варіант якого не передбачений. Після цього для отримання загальної оцінки придатності кандидата необхідно комбінацією клавіш "Ctrl + R" або відповідним пунктом меню оновити базу даних.

**Висновки.** Застосування "Картки психологічного супроводу" забезпечує постійний моніторинг за умовами військової служби і за їх впливом на функціональний стан та боєготовність військовослужбовців, сприяє підвищенню рівня персональної відповідальності за якість професійної діяльності і супроводу бойової підготовки з оцінкою можливостей особистісного фактора в формуванні, збереженні і підтримці необхідного рівня боєспроможності і боєздатності військовослужбовців.

логічного відбору кандидатів на керівні посади в Збройні Сили України / С.М. Злепко, В.В. Петренко, Л.Г. Коваль, О.В. Коломієць // Матеріали V Міжнародної науково-практичної конференції «Психологічні технології в екстремальній діяльності». - Донецьк, 2009. - С. 86-89.

3. Большая энциклопедия тестов. - М.: ЭКСМО, 2006. - 416 с.